**MILLTRONICS** 

# **DOLPHIN PLUS**

Instrument configuration software

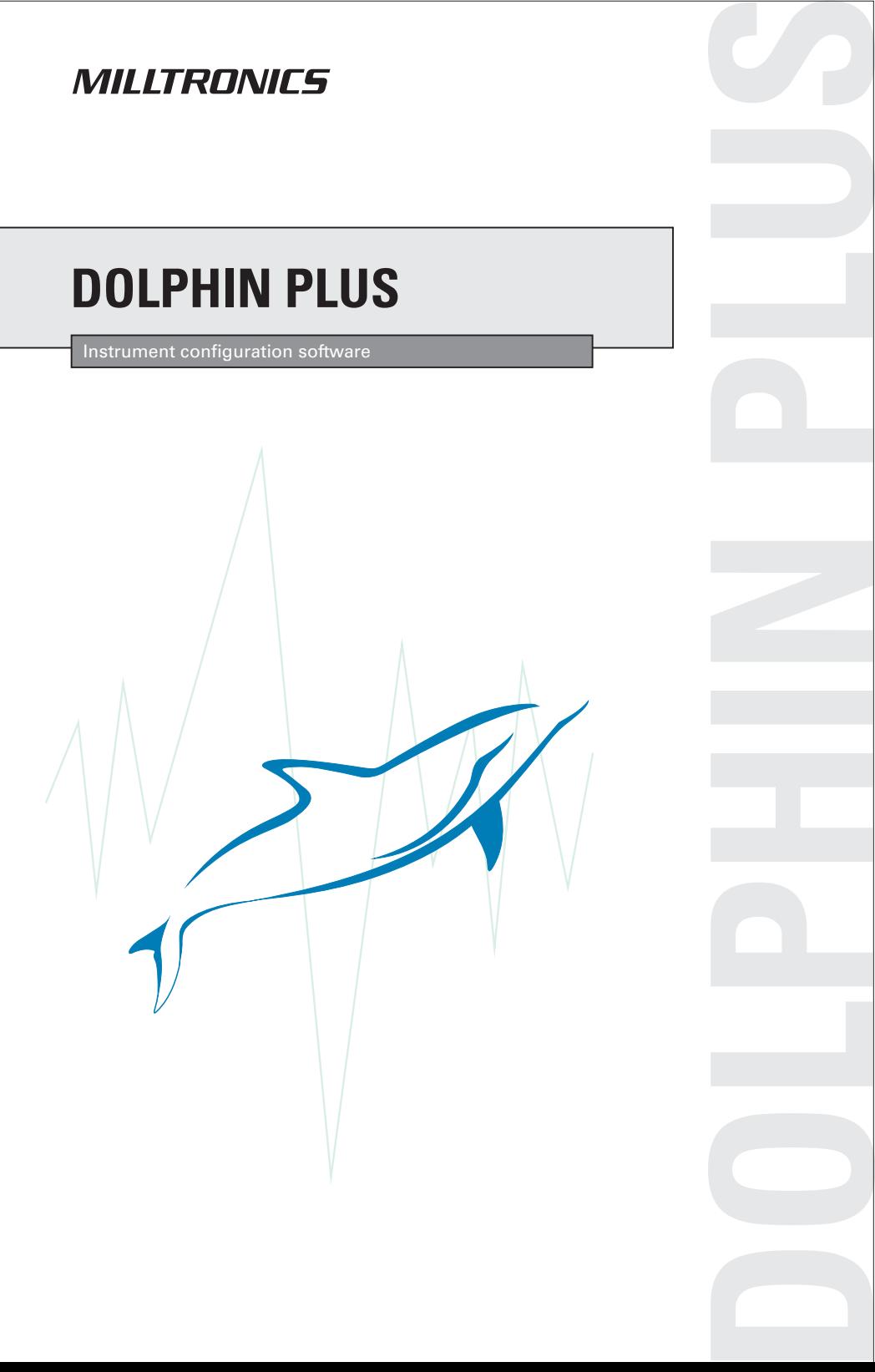

#### **Safety Guidelines**

Warning notices must be observed to ensure personal safety as well as that of others, and to protect the product and the connected equipment. These warning notices are accompanied by a clarification of the level of caution to be observed.

#### **Qualified Personnel**

This device/system may only be set up and operated in conjunction with this manual. Qualified personnel are only authorized to install and operate this equipment in accordance with established safety practices and standards.

**Warning:** This product can only function properly and safely if it is correctly transported, stored, installed, set up, operated, and maintained.

**Note:** Always use product in accordance with specifications.

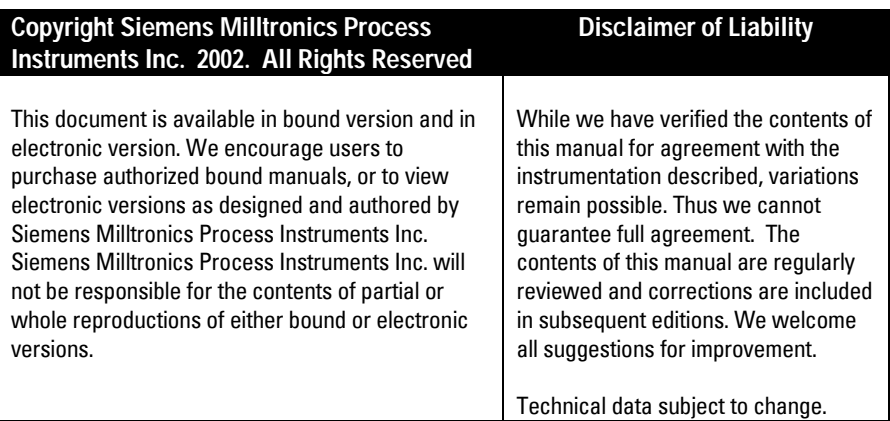

MILLTRONICS<sup>®</sup> is a registered trademark of Siemens Milltronics Process Instruments Inc.

**Contact SMPI Technical Publications at the following address:**

Technical Publications Siemens Milltronics Process Instruments Inc. 1954 Technology Drive, P.O. Box 4225 Peterborough, Ontario, Canada, K9J 7B1 Email: techpubs@milltronics.com

For the library of SMPI instruction manuals, visit our Web site: **www.milltronics.com**

Dolphin Plus is the configuration and diagnostic tool used with Milltronics brand measurement instruments.

### **Dolphin Plus Features**

- manage instrument parameters
	- configure parameters with or without a connected instrument
	- upload and download parameters from an instrument
	- open and save parameter sets from disk
- monitor parameters in real time
- view the measured value as a bar graph
- save and view echo profiles for level instruments

**Note:** Use the online help for instructions on these and other tasks.

### **System Requirements**

- Dolphin-compatible Milltronics instrument
- 486/66 or better processor (Pentium/120 or better recommended)
- 16MB RAM (32MB recommended)
- Windows 95/98, NT 4.0, Windows ME, Windows 2000
- 640x480 or higher with 256 colours (800x600 or higher resolution recommended)
- CD-ROM drive for installation
- RS-232 serial connection
- RS-485 converter (if required by instrument)
- Milltronics ComVerter (if required by instrument)

For equipment used with Dolphin Plus Milltronics software to configure and monitor Milltronics instruments

### **ComVerter (optional)**

#### **Power**

• 9V battery (style ANSI / NEDA 1604)

#### **Temperature**

•  $-20^{\circ}$  C to  $50^{\circ}$  C ( $-5^{\circ}$  F to 122 $^{\circ}$  F)

#### **Enclosure**

- 67mm x 100mm x 35mm
- Plastic Body
- Modular jack, RJ-11 (telephone) style

#### **Communication**

- Serial from IBM PC
- optically coupled to Milltronics instruments

### **Patents**

- South Africa: 93/5198
- Pending USA, Canada

### **Approvals**

• CE

### **Cable (included)**

- 3.0m (10 ft)
- Modular RJ-11 (telephone) plug both ends

### **Adapter (included)**

• RJ-11 (telephone) to DB-9 (PC-Serial)

### **RS-232 to RS-485 converter**

- direct connect (powered from PC serial port)
- optically isolated (externally powered)

## **Connecting Dolphin Plus**

For parameter and flash upgrades, Dolphin Plus configuration software needs to have access to the instrument.

### **Serial Cable Connection**

### **Direct Connect**

Some instruments (especially rack mount and panel mount models) have a RJ-11 (modular telephone) jack built into the front.

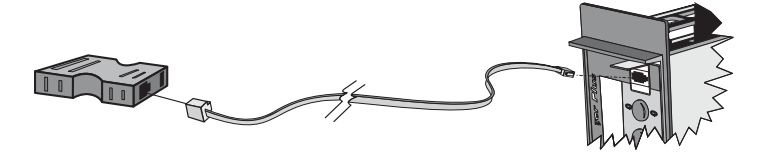

**Note:** The Milltronics BW 500, SF500, and EnviroRanger ERS 500 wallmount units have a direct connection inside the closure. For tempory access (upgrades), open lid and plug the jack in. For permananent installation, consult the instrument manual.

#### **Required Equipment**

- RJ-11 equipped, two-wire, modular telephone cable (included) long enough to reach from the instrument to your computer. The maximum modular cable length is 3.0m (10 ft.).
- 9-pin to RJ-11 adapter (included)

### **ComVerter**

Some instruments (especially wall mount models) have only an infrared programmer connection. A ComVerter is required to place into the instrument's programmer bay.

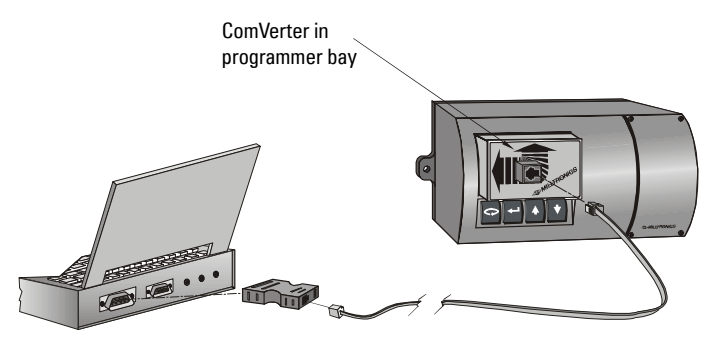

#### **Required Equipment**

- ComVerter (Milltronics RJ-11 to IR adapter)
- RJ-11 equipped, two-wire, modular telephone cable (included) long enough to reach from the instrument to your computer
- 9-pin to RJ-11 adapter (included)

#### **Notes:**

- ComVerter goes into into bay with the Milltronics logo at the bottom
- Press firmly to insert

#### **ComVerter Battery Replacement**

Before changing the battery, disconnect the RJ-11 cable and remove the ComVerter from the instrument.

1. Remove screw from the back panel. and open the case.

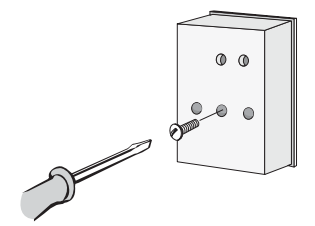

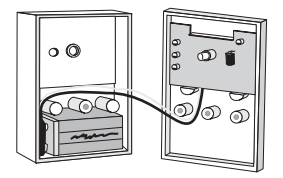

2. Replace the battery

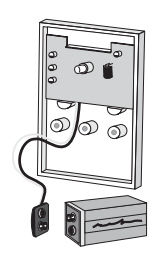

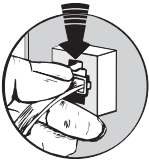

Note: Disconnect ComVerter when not in use to conserve battery life.

### **Terminal Block**

Some instruments that support Dolphin serial communications also have the option to connect to Dolphin Plus through the terminal block. This permanently connects your computer to the instrument or sets up a central communications area where you can plug into any instrument at the site.

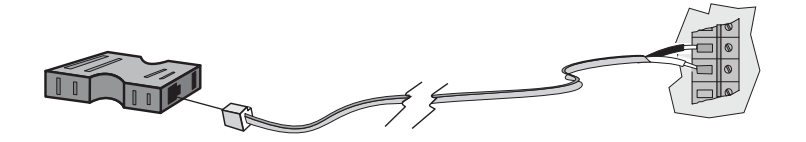

#### **Required Equipment**

- RJ-11 equipped, two-wire cable long enough to reach from the instrument to your computer
- 9-pin to RJ-11 adapter (included)

**Note:** See your Milltronics instrument instruction manual for instructions on wiring to the terminal block.

### **Wiring DB-9 to RJ-11**

When wiring a DB-9 (9-pin serial) connection from your computer to a RJ-11 (telephone) connection, use this wiring scheme.

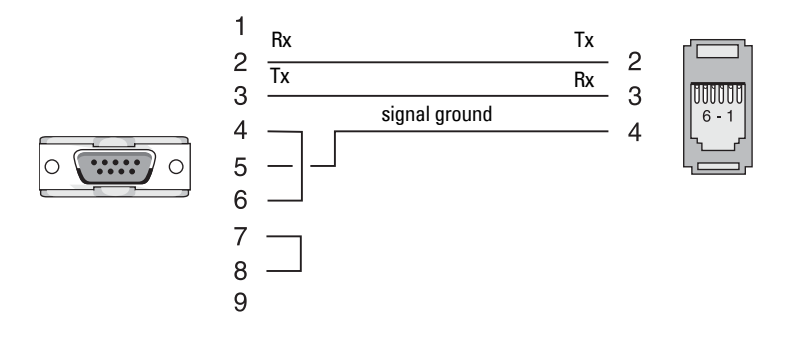

**Note:** Jumper 4/5 and 7/8 only if hardware flow control is set. Generally, this is not required.

- The longest run that a telephone-style cable can support is 3.0m (10 ft.).
- To achieve longer runs use twisted pair shielded cable.

### **RS-485 – Non Optically Isolated**

To communicate with some Milltronics instruments you must use the RS-485 protocol. To do this requires an RS-232 to RS-485 adapter (optional).

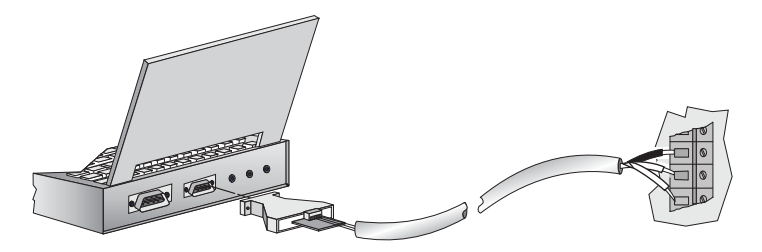

Only use a non-isolated adapter only on very short cable runs. This option works best with a laptop in the field. The advantage of using a non-isolated adapter is that some models will run directly from the computer's serial port and do not require an external power supply.

See your Milltronics instrument instruction manual for instructions on wiring to the terminal block.

Contact your Siemens Milltronics representative to order this part.

Go to www.siemens-milltronics.com for a list of contacts near you.

### **RS-485 – Optically Isolated**

To communicate with some Milltronics instruments you must use the RS-485 protocol. To do this requires an RS-232 to RS-485 adapter (optional).

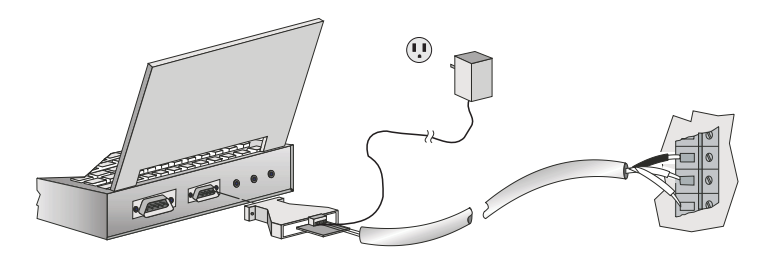

On longer cable runs, use an optically isolated adapter. These adapters require external power supply and so are more difficult to use with battery-powered laptops in the field.

See your Milltronics instrument instruction manual for instructions on wiring to the terminal block.

Contact your Siemens Milltronics representative to order this part.

Go to www.siemens-milltronics.com for a list of contacts near you.

#### **MILLTRONICS**

Siemens Milltronics Process Instruments Inc.<br>1954 Technology Drive, P.O. Box 4225<br>Peterborough, ON.Canada K9J 7B1<br>Tel: (705) 745-2431 Fax: (705) 741-0466 www.milltronics.com

© Siemens Milltronics Process Instruments Inc. 2002<br>Subject to change without prior notice

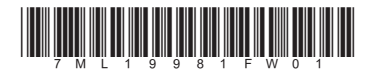

Printed in Canada